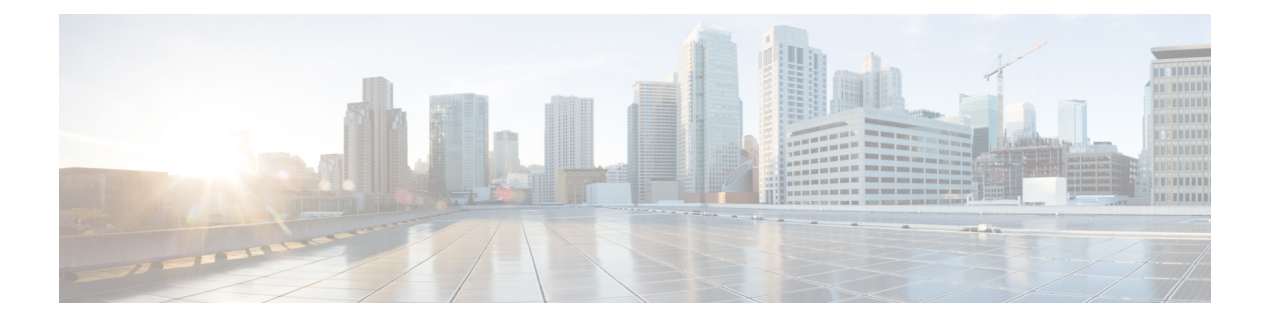

# **Configuring VXLAN with IPv6 in the Underlay (VXLANv6)**

This chapter contains the following sections:

- Information About Configuring VXLAN with IPv6 in the Underlay [\(VXLANv6\)](#page-0-0) , on page 1
- Information About vPC and VXLAN with IPv6 in the Underlay [\(VXLANv6\),](#page-1-0) on page 2
- Information About vPC Peer Keepalive and VXLAN with IPv6 in the Underlay [\(VXLANv6\),](#page-1-1) on page [2](#page-1-1)
- Guidelines and Limitations for VXLAN with IPv6 in the Underlay [\(VXLANv6\)](#page-2-0) , on page 3
- [Configuring](#page-4-0) the VTEP IP Address, on page 5
- Configuring vPC for VXLAN with IPv6 in the Underlay [\(VXLANv6\),](#page-6-0) on page 7
- Example [Configurations](#page-7-0) for VXLAN with IPv6 in the Underlay (VXLANv6), on page 8
- Verifying VXLAN with IPv6 in the Underlay [\(VXLANv6\),](#page-9-0) on page 10

## <span id="page-0-0"></span>**Information About Configuring VXLAN with IPv6 in the Underlay (VXLANv6)**

VXLAN BGP EVPN is deployed with IPv4 underlay and IPv4 VTEP. Hosts in the overlay can be IPv4 or IPv6.Support is added for VXLAN with IPv6 in the Underlay (VXLANv6) with an IPv6 VTEP. This requires IPv6 versions of the unicast routing protocols and utilizing ingress replication for multi-destination traffic (BUM) in the underlay.

This solution is targeted for deployments where the VTEP is IPv6 only and the underlay is IPv6. The BGP sessions between the leaf and spine are also IPv6. The overlay hosts can be either IPv4 or IPv6.

VXLANv6 feature supports BGP unnumbered peering in the underlay.

The following protocols are supported in the underlay:

- IS-IS
- OSPFv3
- eBGP

## <span id="page-1-0"></span>**Information About vPC and VXLAN with IPv6 in the Underlay (VXLANv6)**

vPC VTEPs use vMAC (virtual MAC) with the VIP/PIP feature. vMAC is used with VIP and the system MAC is used with PIP.

In the IPv4 underlay, vMAC is derived from the IPv4 VIP address:

VMAC =  $0x02 + 4$  bytes IPv4 VIP address.

In the IPv6 underlay, VIP is IPv6 (128 bits) which cannot be used to generate a conflict free unique vMAC (48 bits). The default method is to autogenerate the vMAC by picking the last 48 bits from the IPv6 VIP:

Autogenerated vMAC =  $0x06 +$  the last 4 bytes of the IPv6 VIP address.

If there are two vPC complexes which have different VIPs but the same last 4 bytes of IPv6 address in the VIP, both autogenerate the same vMAC. For a remote VTEP, it sees vMAC flopping between two different VIPs. This is not an issue for Cisco Nexus 9000 Series switches which support VXLAN IPv6.

For other vendor boxes, if this is an issue for interoperability reasons, the vMAC can be manually configured on Cisco Nexus 9000 Series switches to override the autogenerated vMAC. The default behavior for VXLAN with IPv6 in the Underlay (VXLANv6) is to autogenerate the VMAC. If a VMAC is configured manually, the manually configured VMAC takes precedence.

```
interface nve1
    virtual-rmac <48-bit mac address>
```
The VMAC must be managed by the administrator just like the VIP/PIP and must be unique in the fabric. All the preceding behavior is for VXLAN with IPv6 in the Underlay (VXLANv6) only and nothing changes about VMAC creation and advertisement for VXLAN IPv4 in the underlay.

The default behavior is that vMAC is autogenerated from the configured VIPand advertised. There is no need to use the **virtual-rmac** command as previously described except for interoperability cases. There is no need to use the existing **advertise virtual-rmac** command for VXLAN with IPv6 in the Underlay (VXLANv6).

## <span id="page-1-1"></span>**Information About vPC Peer Keepalive and VXLAN with IPv6 in the Underlay (VXLANv6)**

The modification for vPC is to allow IPv6 addresses to be used for the peer-keepalive link. The link can be on the management interface or any other interface. The keepalive link becomes operational only when both peers are configured correctly either with the IPv4 or IPv6 address and those addresses are reachable from each peer. Peer-keepalive can be configured on in-band and out-of-band interfaces.

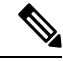

**Note** peer-keepalive must be a global unicast address.

The configuration command for **peer-keepalive** accepts an IPv6 address

```
vpc domain 1
peer-keepalive destination 001:002::003:004 source 001:002::003:005 vrf management
```
## <span id="page-2-0"></span>**Guidelines and Limitations for VXLAN with IPv6 in the Underlay (VXLANv6)**

VXLAN with IPv6 in the Underlay (VXLANv6) has the following guidelines and limitations:

- Dual Stack (IPv4 and IPv6) is not supported for VXLAN underlay. It should either be IPv4 or IPv6, not both.
- NVE Source interface loopback for VTEP can either be IPv4 (VXLANv4) or IPv6 (VXLANv6), and not both.
- Next hop address in overlay (in bgp l2vpn evpn address family updates) should be resolved in underlay URIB to the same address family. For example, the use of VTEP (NVE source loopback) IPv4 addresses in fabric should only have BGP l2vpn evpn peering over IPv4 addresses.
- Usage of IPv6 LLA requires the TCAM Region for **ing-sup** to be re-carved from the default value of 512 to 768. This step requires a copy run start and reload

The following Cisco Nexus platforms are supported to provide the VTEP function (leaf and border). The BGP route reflector can be provided by any Cisco Nexus platform that supports the EVPN **address-family** command over an IPv6 MP-BGP peering.

- Cisco Nexus 9332C
- Cisco Nexus 9364C
- Cisco Nexus 9300-EX
- Cisco Nexus 9300-FX
- Cisco Nexus 9300-FX2
- Cisco Nexus 9300-FX3
- Cisco Nexus 9300-FXP
- Cisco Nexus 9300-GX
- Cisco Nexus 9300-GX2

VXLAN with IPv6 in the Underlay (VXLANv6) supports the following features:

- Address Resolution Protocol (ARP) suppression in the overlay
- Access Control List (ACL) Quality of Service (QoS)
- Border Node with VRF-Lite
- Dynamic Host Configuration Protocol (DHCP)
- Guestshell support
- Internet Group Management Protocol (IGMP) Snooping in the overlay
- Virtual Extensible Local Area Network (VXLAN) Operation, Administration, and Maintenance (OAM)
- Storm Control for host ports (Access Side)
- Virtual Port Channel (vPC) with VIP and PIP support
- VXLAN Policy-Based Routing (PBR)
- vPC Fabric Peering
- VXLAN Access Features
	- Private VLAN (PVLAN)
	- 802.1x
	- Port security
	- Port VLAN translation
	- QinVNI
	- SelQinVNI
	- QinQ QinVNI

VXLAN with IPv6 in the Underlay (VXLANv6) does not support the following features:

- Downstream VNI
- Bidirectional Forwarding Detection (BFD)
- Centralized Route Leak
- Cisco Data Center Network Manager (DCNM) integration
- Cross Connect
- EVPN Multi-homing with Ethernet Segment (ES)
- Fabric Extender (FEX) attached to a VXLAN-enabled switch.
- VXLAN Flood and Learn
- MACsec
- Multiprotocol Label Switching (MPLS) and Locator/ID Separation Protocol (LISP) handoff
- Multicast underlay (PIM-BiDir, Protocol Independent Multicast (PIM) Any Source Multicast (ASM), Snooping)
- NetFlow
- Overlay IGMP Snooping
- **peer vtep** command
- Sampled Flow (sFLOW)
- Static ingress replication (IR)
- Tenant Routed Multicast (TRM)
- Virtual Network Functions (VNF) Multipath
- VXLAN Multi-Site

Beginning with Cisco NX-OS Release 10.1(1), IPv6 Underlay is supported for N9K-C9316D-GX, N9K-C93600CD-GX, and N9K-C9364C-GX TOR switches.

Beginning with Cisco NX-OS Release 10.2(3)F, IPv6 Underlay issupported on Cisco Nexus 9700-EX/FX/GX line cards.

Beginning with Cisco NX-OS Release 10.3(2)F, vPC fabric peering with IPv6 underlay is supported on Cisco Nexus 9300-EX/FX/FX2/FX3/GX/GX2 switches.

Beginning with Cisco NX-OS Release 10.2(3)F, the VTEP function (leaf and border) is supported on Cisco Nexus 9300-GX2 platform switches.

Beginning with Cisco NX-OS Release 10.2(3)F, VXLAN PBR is supported with VXLAN v6 underlay on Cisco Nexus 9300-EX/FX/FX2/FX3/GX/GX2 platforms, N9K-C9364C, and N9K-C9332C ToR switches.

Beginning with Cisco NX-OS Release 10.2(3)F, IPv6 Underlay is supported on Cisco Nexus 9300-GX2 switches.

The IPv6 Underlay is supported on the following features for VXLAN EVPN:

- Private VLAN (PVLAN) on Cisco Nexus 9300-EX/FX/FX2/FX3/GX/GX2, and Cisco Nexus 9500 switches with Nexus 9700-EX/FX/GX line cards.
- 802.1x on Cisco Nexus 9300-EX/FX/FX2/FX3/GX/GX2, and Cisco Nexus 9500 switches with Nexus 9700-EX/FX/GX line cards.
- Port security on Cisco Nexus 9300-EX/FX/FX2/FX3/GX/GX2, and Cisco Nexus 9500 switches with Nexus 9700-EX/FX/GX line cards.
- Port VLAN translation on Cisco Nexus 9300-EX/FX/FX2/FX3/GX/GX2, and Cisco Nexus 9500 switches with Nexus 9700-EX/FX/GX line cards.
- QinVNI on Cisco Nexus 9300-EX/FX/FX2/FX3/GX/GX2 platform switches.
- SelQinVNI on Cisco Nexus 9300-EX/FX/FX2/FX3/GX/GX2 platform switches.
- QinQ-QinVNI on Cisco Nexus 9300-EX/FX/FX2/FX3/GX/GX2 platform switches.

Other guidelines and limitations:

• VXLAN/Fibre Channel co-existence

## <span id="page-4-0"></span>**Configuring the VTEP IP Address**

## **SUMMARY STEPS**

- **1. configure terminal**
- **2. interface nve1**
- **3. source-interface loopback** *src-if*
- **4. exit**
- **5. interface loopback** *loopback\_number*

I

**6. ipv6 address** *ipv6\_format*

**7. exit**

## **DETAILED STEPS**

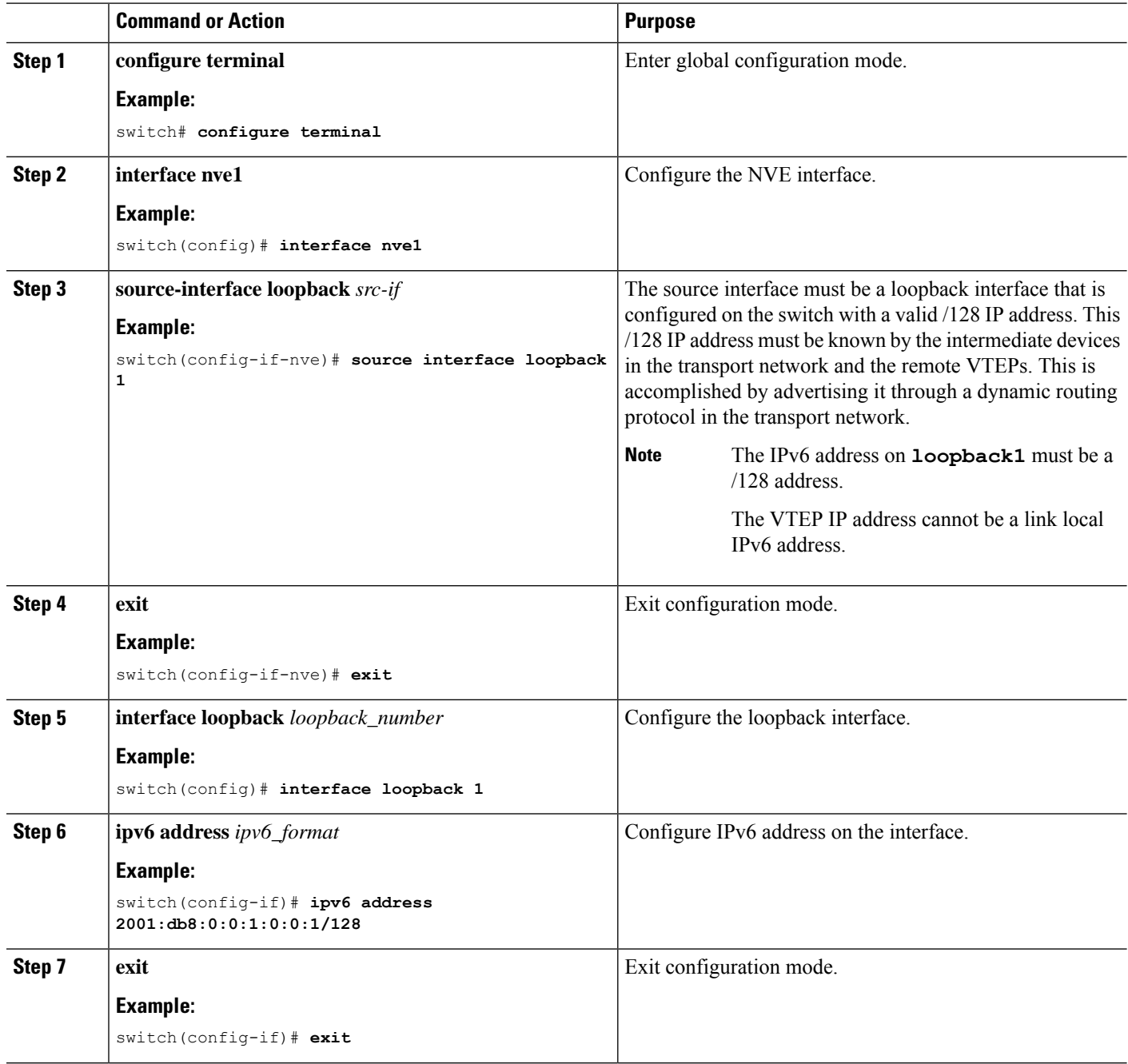

# <span id="page-6-0"></span>**Configuring vPC for VXLAN with IPv6 in the Underlay (VXLANv6)**

VXLAN with IPv4 in the underlay leveraged the concept of a secondary IP address (VIP) used in vPC. IPv6 does not have the concept of secondary addresses as does IPv4. However, multiple IPv6 global addresses can be configured on an interface, which are treated equally in priority.

The CLI for the VIP configuration has been extended to specify the loopback interface that carries the VIP if there is a VXLAN with IPv6 in the Underlay (VXLANv6) vPC. The IPv6 primary IP address (PIP) and VIP are in two separate loopback interfaces.

Similar to IPv4, if there are multiple IPv6 addresses specified on either loopback, the lowest IP is selected for each.

The following steps outline the configuration of a VTEP IP (VIP/PIP) required on a vPC setup.

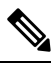

**Note** The **anycast loopback** command is used only for VXLAN with IPv6 in the Underlay (VXLANv6).

## **SUMMARY STEPS**

Ш

- **1. configure terminal**
- **2. interface nve1**
- **3. source-interface loopback** *src-if* **anycast loopback** *any-if*
- **4. exit**
- **5. interface loopback** *loopback\_number*
- **6. ipv6 address** *ipv6\_format*
- **7. exit**
- **8. interface loopback** *loopback\_number*
- **9. ipv6 address** *ipv6\_format*

## **DETAILED STEPS**

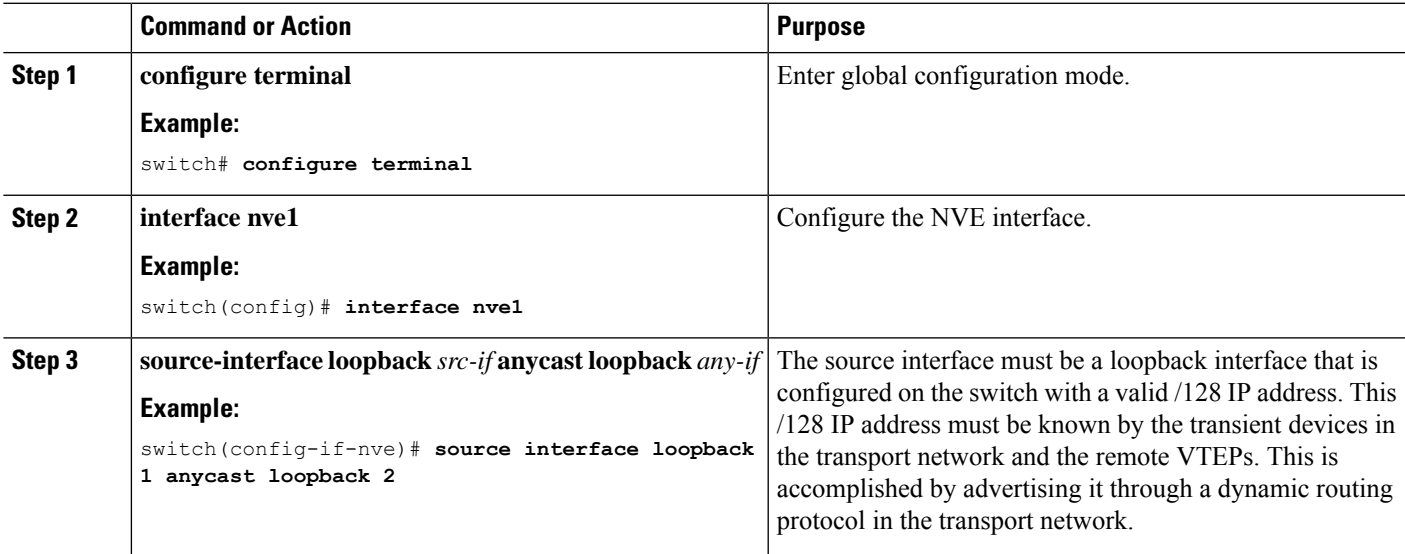

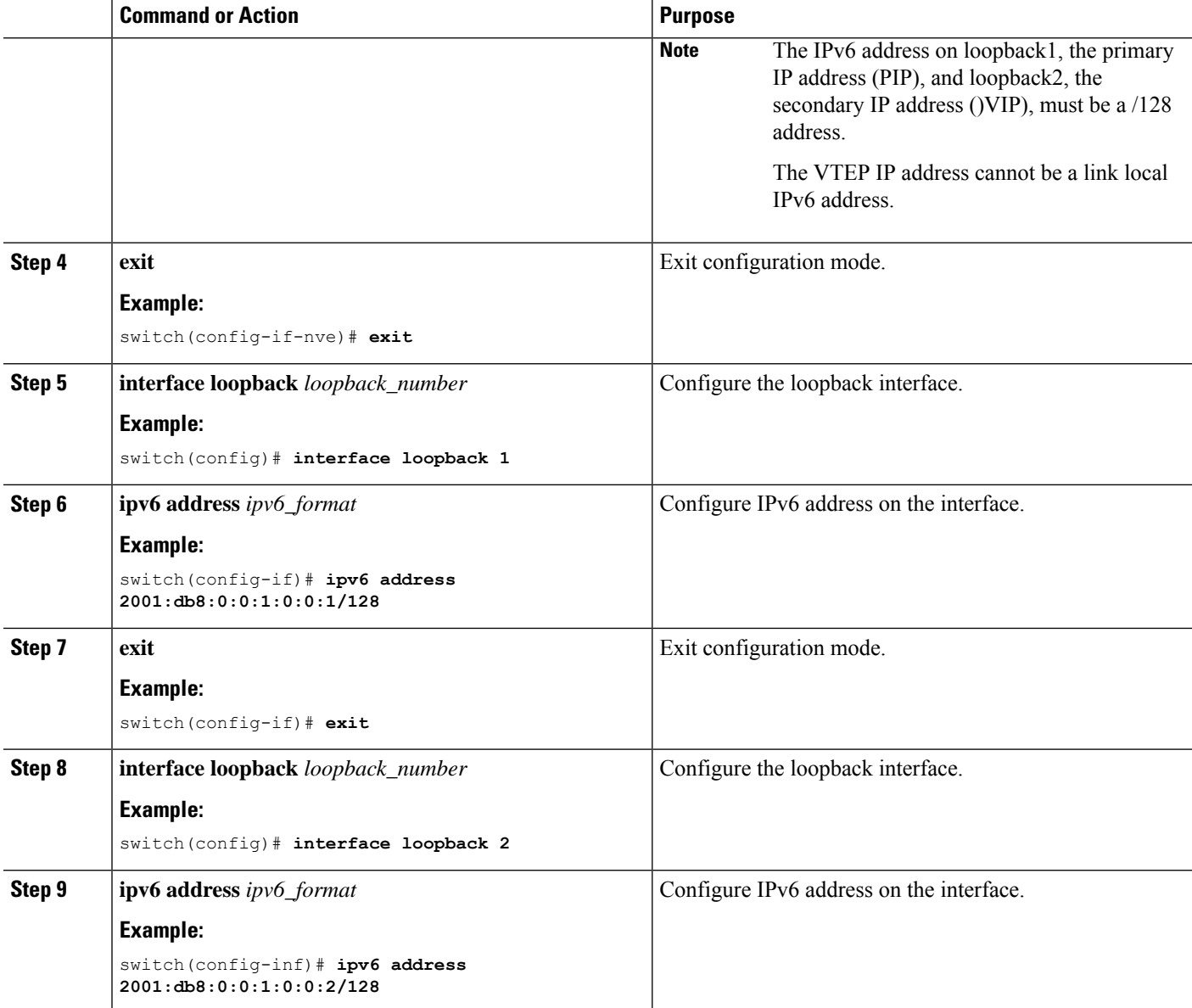

## <span id="page-7-0"></span>**Example Configurations for VXLAN with IPv6 in the Underlay (VXLANv6)**

The following are configuration examples for VXLAN with IPv6 in the Underlay (VXLANv6):

With IPv6 address set/match in next-hop, BGP must set/match the IPv6 next-hop address in route type-2 (MAC-IP) and route type-5 (IP Prefix).

Under route-map:

```
set ipv6 next-hop <vtep address>
match ipv6 next-hop <vtep address>
```
Ш

## **BGP Underlay**

**Note** BGP IPv6 neighbor must support L2VPN EVPN address-family session.

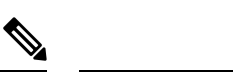

feature bgp

The router ID in VXLAN with IPv6 in the Underlay (VXLANv6) must be an IPv4 address. **Note**

The BGP router ID is a 32-bit value that is often represented by an IPv4 address. By default, Cisco NX-OS sets the router ID to the IPv4 address of a loopback interface on the router. For VXLAN with IPv6 in the Underlay (VXLANv6), none of the loopbacks need to have an IPv4 address in which case the default selection of router ID does not happen correctly. You can configure the router ID manually to an IPv4 address.

BGP RD (Route distinguisher) which is 64 bits in length can be configured using the autonomous system number of the 4-byte IP address. For VXLAN with IPv6 in the Underlay (VXLANv6), when using an IP address for configuring RD, you must use IPv4 as in the case of VXLAN IPv4.

```
nv overlay evpn
router bgp 64496
  ! IPv4 router id
   router-id 35.35.35.35
   ! Redistribute the igp/bgp routes
   address-family ipv6 unicast
     redistribute direct route-map allow
   ! For IPv6 session, directly connected peer interface
   neighbor 2001:DB8:0:1::55
     remote-as 64496
     address-family ipv6 unicast
```
### **OSPFv3 Underlay**

feature ospfv3

router ospfv3 201 **router-id 290.0.2.1**

interface ethernet 1/2 ipv6 address 2001:0DB8::1/48 ipv6 ospfv3 201 area 0.0.0.10

## **IS-IS Underlay**

```
router isis Enterprise
is-type level-1
net 49.0001.0000.0000.0003.00
```
interface ethernet 2/1 ipv6 address 2001:0DB8::1/48 isis circuit-type level-1

ipv6 router isis Enterprise

## <span id="page-9-0"></span>**Verifying VXLAN with IPv6 in the Underlay (VXLANv6)**

To display the status for the VXLAN with IPv6 in the Underlay (VXLANv6) configuration, enter one of the following commands:

## **Table 1: VXLAN with IPv6 in the Underlay (VXLANv6) Verification Commands**

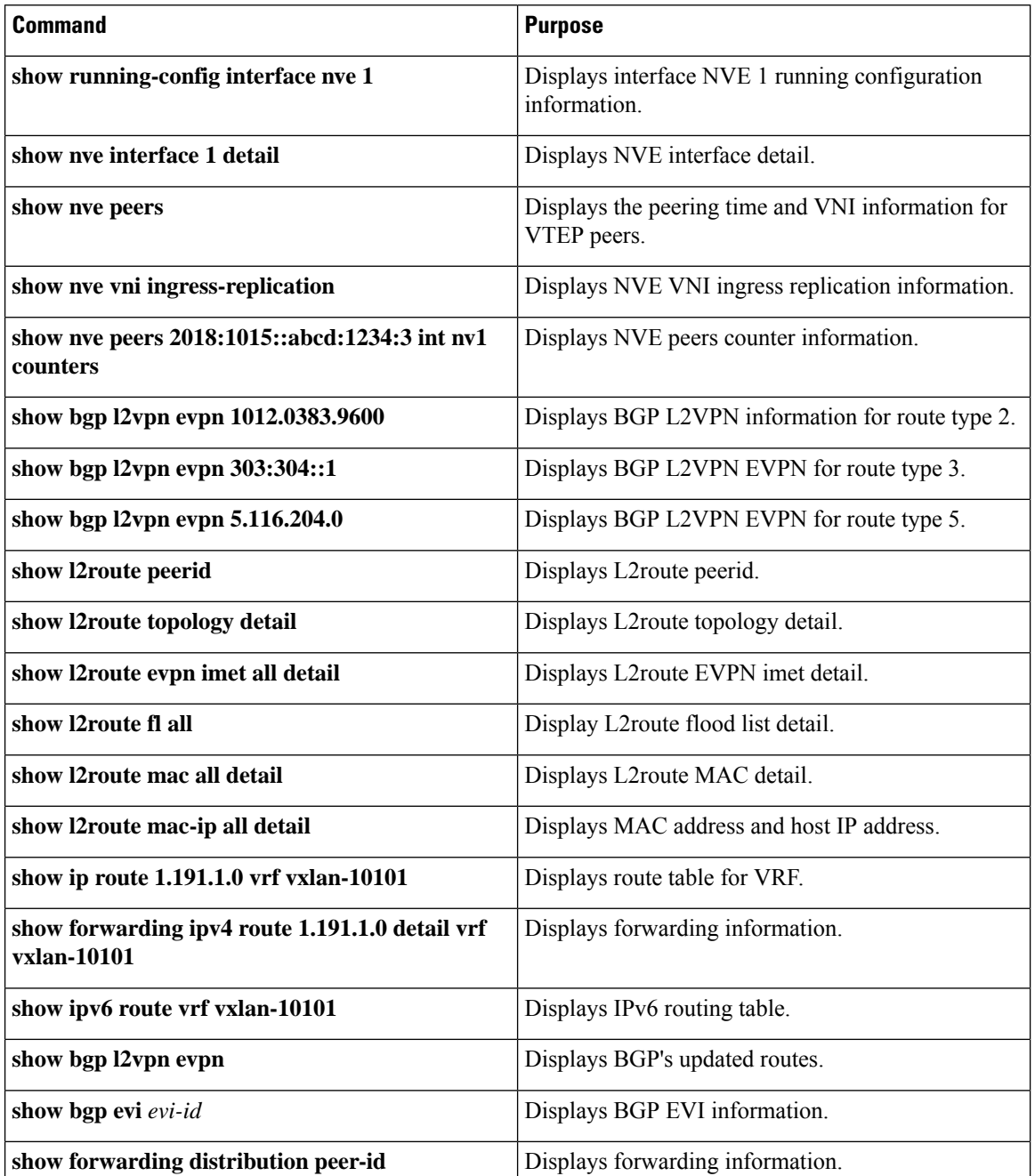

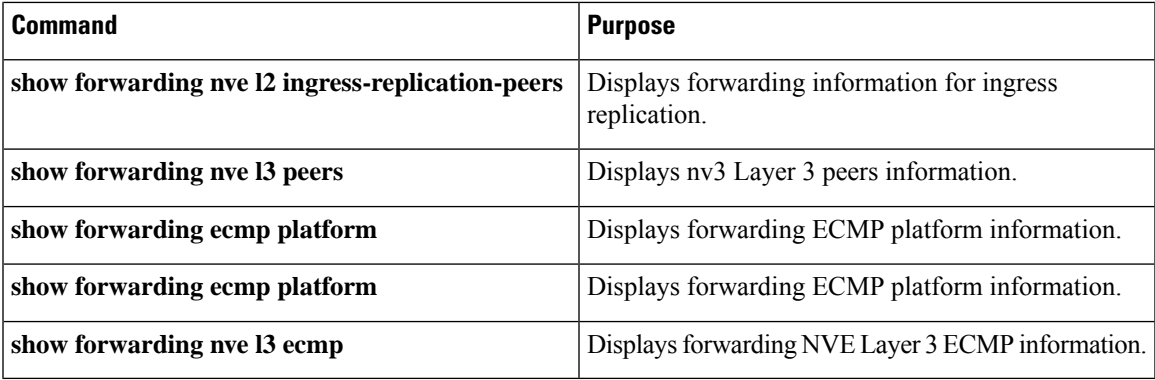

Example of the **show running-config interface nve 1**

#### Command

```
switch# show running-config interface nve 1
interface nve1
 no shutdown
 source-interface loopback1 anycast loopback2
 host-reachability protocol bgp
 member vni 10011
   ingress-replication protocol bgp
 member vni 20011 associate-vrf
```
### Example of the **show nve interface 1 detail**

### Command

```
switch# show nve interface nve 1 detail
Interface: nve1, State: Up, encapsulation: VXLAN
VPC Capability: VPC-VIP-Only [notified]
Local Router MAC: a093.51cf.78f7
Host Learning Mode: Control-Plane
Source-Interface: loopback1 (primary: 30:3:1::2)
Anycast-Interface: loopback2 (secondary: 303:304::1)
Source Interface State: Up
Anycast Interface State: Up
Virtual RMAC Advertisement: Yes
NVE Flags:
Interface Handle: 0x49000001
 Source Interface hold-down-time: 745
Source Interface hold-up-time: 30
Remaining hold-down time: 0 seconds
Virtual Router MAC: 0600.0000.0001
Interface state: nve-intf-add-complete
```
## Example of the **show nve peers** Command

```
switch# show nve peers
Interface Peer-IP State LearnType Uptime Router-Mac
--------- --------------- ----- --------- -------- -----------------
nve1 1:1::1:1 Up CP 00:44:09 5087.89d4.6bb7
```
## Up

Example of the **show nve vni ingress-replication**

Command

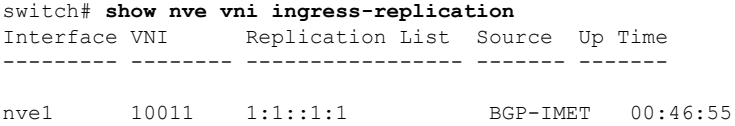

Example of the **show nve peers** *ipv6-address* **int nv1 counters** Command .

```
switch# show nve peers 2018:2015::abcd:1234:3 int nve 1 counters
Peer IP: 2018:1015::abcd:1234:3
TX
        0 unicast packets 0 unicast bytes
        0 multicast packets 0 multicast bytes
RX
        0 unicast packets 0 unicast bytes
        0 multicast packets 0 multicast bytes
```
Example of the **show bgp l2vpn evpn** Command for Route-Type 2.

```
switch# show bgp l2vpn evpn 1012.0383.9600
BGP routing table information for VRF default, address family L2VPN EVPN
Route Distinguisher: 30.3.1.1:34067 (L2VNI 2001300)
BGP routing table entry for [2]:[0]:[0]:[48]:[1012.0383.9600]:[0]:[0.0.0.0]/216, version
1051240
Paths: (1 available, best #1)
Flags: (0x000102) (high32 00000000) on xmit-list, is not in l2rib/evpn
Multipath: iBGP
 Advertised path-id 1
 Path type: local, path is valid, is best path, no labeled nexthop
 AS-Path: NONE, path locally originated
    303:304::1 (metric 0) from 0:: (30.3.1.1)
     Origin IGP, MED not set, localpref 100, weight 32768
     Received label 2001300
     Extcommunity: RT:2:2001300 ENCAP:8
  Path-id 1 advertised to peers:
   2 \cdot 21 2 \cdot 66BGP routing table entry for [2]:[0]:[0]:[48]:[1012.0383.9600]:[32]:[4.231.115.2]/272, version
1053100
Paths: (1 available, best #1)
Flags: (0x000102) (high32 00000000) on xmit-list, is not in l2rib/evpn
Multipath: iBGP
  Advertised path-id 1
  Path type: local, path is valid, is best path, no labeled nexthop
 AS-Path: NONE, path locally originated
   303:304::1 (metric 0) from 0:: (30.3.1.1)
     Origin IGP, MED not set, localpref 100, weight 32768
     Received label 2001300 3003901
     Extcommunity: RT:2:2001300 RT:2:3003901 ENCAP:8 Router MAC:0600.0000.0001
  Path-id 1 advertised to peers:
    2:21 2:66
```
Example of the **show bgp l2vpn evpn** Command for Route-Type 3

```
switch# show bgp l2vpn evpn 303:304::1
BGP routing table information for VRF default, address family L2VPN EVPN
Route Distinguisher: 30.3.1.1:32769 (L2VNI 2000002)
BGP routing table entry for [3]:[0]:[128]:[303:304::1]/184, version 1045060
Paths: (1 available, best #1)
Flags: (0x000002) (high32 00000000) on xmit-list, is not in 12rib/evpn
```
Multipath: iBGP Advertised path-id 1 Path type: local, path is valid, is best path, no labeled nexthop AS-Path: NONE, path locally originated 303:304::1 (metric 0) from 0:: (30.3.1.1) Origin IGP, MED not set, localpref 100, weight 32768 Extcommunity: RT:2:2000002 ENCAP:8 PMSI Tunnel Attribute: flags: 0x00, Tunnel type: Ingress Replication Label: 2000002, Tunnel Id: 303:304::1 Path-id 1 advertised to peers:<br>2::21 2::66  $2: : 66$ 

Example of the **show bgp l2vpn evpn** Command for Route-Type 5

```
switch# show bgp l2vpn evpn 5.116.204.0
BGP routing table information for VRF default, address family L2VPN EVPN
Route Distinguisher: 2.0.0.52:302
BGP routing table entry for [5]:[0]:[0]:[24]:[5.116.204.0]/224, version 119983
Paths: (2 available, best #2)
Flags: (0x000002) (high32 00000000) on xmit-list, is not in l2rib/evpn, is not in HW
Multipath: iBGP
```
Path type: internal, path is valid, not best reason: Neighbor Address, no labeled nexthop

```
Gateway IP: 0.0.0.0
AS-Path: 65001 5300 , path sourced external to AS
 3::52 (metric 200) from 2::66 (2.0.0.66)
   Origin IGP, MED not set, localpref 100, weight 0
   Received label 3003301
    Extcommunity: RT:2:3003301 ENCAP:8 Router MAC:f80b.cb53.4897
   Originator: 2.0.0.52 Cluster list: 2.0.0.66
```

```
Advertised path-id 1
Path type: internal, path is valid, is best path, no labeled nexthop
           Imported to 2 destination(s)
           Imported paths list: evpn-tenant-0301 default
Gateway IP: 0.0.0.0
AS-Path: 65001 5300 , path sourced external to AS
 3::52 (metric 200) from 2::21 (2.0.0.21)
   Origin IGP, MED not set, localpref 100, weight 0
    Received label 3003301
    Extcommunity: RT:2:3003301 ENCAP:8 Router MAC:f80b.cb53.4897
   Originator: 2.0.0.52 Cluster list: 2.0.0.21
```
Path-id 1 not advertised to any peer

### Example of the **show l2route peerid** Command

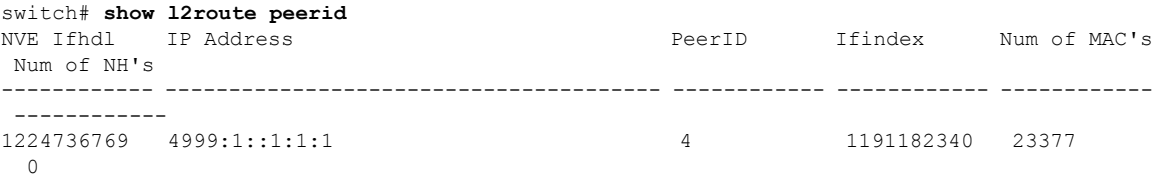

### Example of the **show l2route topology detail** Command

switch# **show l2route topology detail** Flags:(L2cp)=L2 Ctrl Plane; (Dp)=Data Plane; (Imet)=Data Plane BGP IMET; (L3cp)=L3 Ctrl Plane; (Bfd)=BFD over Vxlan; (Bgp)=BGP EVPN; (Of)=Open Flow mode; (Mix)=Open Flow IR mixed mode; (Acst)=Anycast GW on spine; Topology ID Topology Name Attributes ----------- ------------- ---------- 101 Vxlan-10101 VNI: 10101 Encap:1 IOD:0 IfHdl:1224736769 VTEP IP: 5001:1::1:1:7 Emulated IP: :: Emulated RO IP: 0.0.0.0 TX-ID: 2004 (Rcvd Ack: 0) RMAC: 00fe.c83e.84a7, VRFID: 3 VMAC: 00fe.c83e.84a7 VMAC RO: 0000.0000.0000 Flags: L3cp, Sub Flags: --, Prev Flags: -

## Example of the **show l2route evpn imet all detail** Command

switch# **show l2route evpn imet all detail** Flags- (F): Originated From Fabric, (W): Originated from WAN

Topology ID VNI Prod IP Addr Eth Tag PMSI-Flags Flags Type Label(VNI) Tunnel ID NFN Bitmap ----------- ----- ----- -------------- ------- ---------- ------- ---- ----------- ------------- ---------- 901 10901 BGP 4999:1::1:1:1 0 0 - 6 10901 4999:1::1:1:1

#### Example of the **show l2route fl all** Command

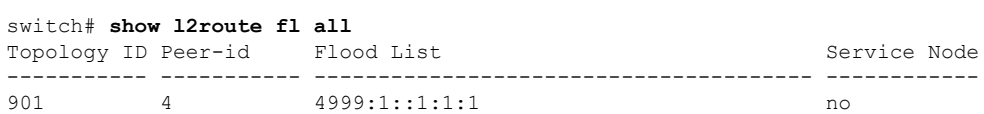

#### Example of the **show l2route mac all detail** Command

switch# **show l2route mac all detail**

Flags -(Rmac):Router MAC (Stt):Static (L):Local (R):Remote (V):vPC link (Dup):Duplicate (Spl):Split (Rcv):Recv (AD):Auto-Delete (D):Del Pending (S):Stale (C):Clear, (Ps):Peer Sync (O):Re-Originated (Nho):NH-Override (Pf):Permanently-Frozen, (Orp): Orphan

Topology Mac Address Prod Flags Seq No Next-Hops ----------- -------------- ------ ------------- ---------- --------------------------------------- 901 0016.0901.0001 BGP SplRcv 0 6002:1::1:1:1 Route Resolution Type: Regular Forwarding State: Resolved (PeerID: 2) Sent To: L2FM Encap: 1

### Example of the **show l2route mac-ip all detail** Command

```
switch# show l2route mac-ip all detail
Flags -(Rmac):Router MAC (Stt):Static (L):Local (R):Remote (V):vPC link
(Dup):Duplicate (Spl):Split (Rcv):Recv(D):Del Pending (S):Stale (C):Clear
(Ps):Peer Sync (Ro):Re-Originated (Orp):Orphan
Topology Mac Address Host IP Prod Flags Seq
No Next-Hops
```
----------- -------------- --------------------------------------- ------ ---------- ---------- --------------- 901 0016.0901.0001 46.1.1.101 BGP -- 0 6002:1::1:1:1 Sent To: ARP encap-type:1 Example of the **show ip route 1.191.1.0 vrf vxlan-10101** Command switch# **show ip route 1.191.1.0 vrf vxlan-10101** IP Route Table for VRF "vxlan-10101" '\*' denotes best ucast next-hop '\*\*' denotes best mcast next-hop '[x/y]' denotes [preference/metric] '%<string>' in via output denotes VRF <string> 1.191.1.0/29, ubest/mbest: 6/0 \*via fe80::2fe:c8ff:fe09:8fff%default, Po1001, [200/0], 00:56:21, bgp-4002, internal,

```
tag 4007 (evpn)
segid: 10101 VTEP: (5001:1::1:1:1, underlay vrf: 1) encap: VXLAN
```
\*via fe80::2fe:c8ff:fe09:8fff%default, Po1002, [200/0], 00:56:21, bgp-4002, internal, tag 4007 (evpn) segid: 10101 VTEP: (5001:1::1:1:1, underlay vrf: 1) encap: VXLAN

```
*via fe80::2fe:c8ff:fe09:8fff%default, Po1001, [200/0], 00:56:32, bgp-4002, internal,
tag 4007 (evpn)
segid: 10101 VTEP: (5001:1::1:1:2, underlay vrf: 1) encap: VXLAN
```

```
*via fe80::2fe:c8ff:fe09:8fff%default, Po1002, [200/0], 00:56:32, bgp-4002, internal,
tag 4007 (evpn)
segid: 10101 VTEP: (5001:1::1:1:2, underlay vrf: 1) encap: VXLAN
```
#### Example of the **show forwarding ipv4 route 1.191.1.0 detail vrf vxlan-10101** Command

switch# **show forwarding ipv4 route 1.191.1.0 detail vrf vxlan-10101**

 $s10t - 1$ ======= Prefix 1.191.1.0/29, No of paths: 2, Update time: Mon Apr 15 15:38:17 2019 5001:1::1:1:1 nve1 5001:1::1:1:2 nve1

Example of the **show ipv6 route vrf vxlan-10101** Command

```
switch# show ipv6 route vrf vxlan-10101
IPv6 Routing Table for VRF "vxlan-10101"
'*' denotes best ucast next-hop
'**' denotes best mcast next-hop
'[x/y]' denotes [preference/metric]
2:2:2::101/128, ubest/mbest: 1/0
   *via 5001:1::1:1:1/128%default, [200/0], 00:55:31, bgp-4002, internal, tag 4002 (evpn)
segid 10101
VTEP:(5001:1::1:1:1, underlay_vrf: 1) encap: VXLAN
```
## Example of the **show forwarding distribution peer-id**

Command

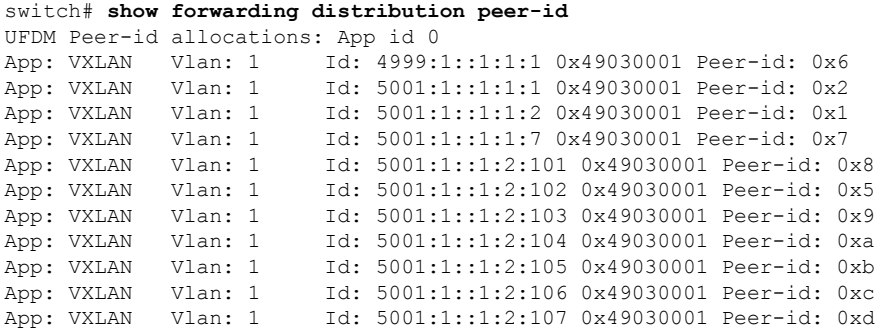

## Example of the **show forwarding nve l2 ingress-replication-peers**

### Command

```
switch# show forwarding nve l2 ingress-replication-peers
slot 1
=======
Total count of VLANS with ingr-repl peers: 1950
VLAN 1024 VNI 0 Vtep Ifindex 0x0 plt_space : 0x1ca75e14
        peer : 6002:1::1:1:1
        peer : 5001:1::1:1:7
        peer : 4999:1::1:1:1
PSS VLAN:1024, VNI:0, vtep:0x0x0, peer cnt:3
        peer : 6002:1::1:1:1 marked : 0
        peer : 5001:1::1:1:7 marked : 0
        peer : 4999:1::1:1:1 marked : 0
 VLAN 1280 VNI 0 Vtep Ifindex 0x0 plt_space : 0x1ca75e14
        peer : 6002:1::1:1:1
        peer : 5001:1::1:1:7
        peer : 4999:1::1:1:1
PSS VLAN:1280, VNI:0, vtep:0x0x0, peer cnt:3
        peer : 6002:1::1:1:1 marked: 0
        peer : 5001:1::1:1:7 marked : 0
        peer : 4999:1::1:1:1 marked : 0
```
## Example of the **show forwarding nve l3 peers**

#### Command

```
switch# show forwarding nve l3 peers
slot 1
=======
```
EVPN configuration state: disabled, PeerVni Adj enabled NVE cleanup transaction-id 0

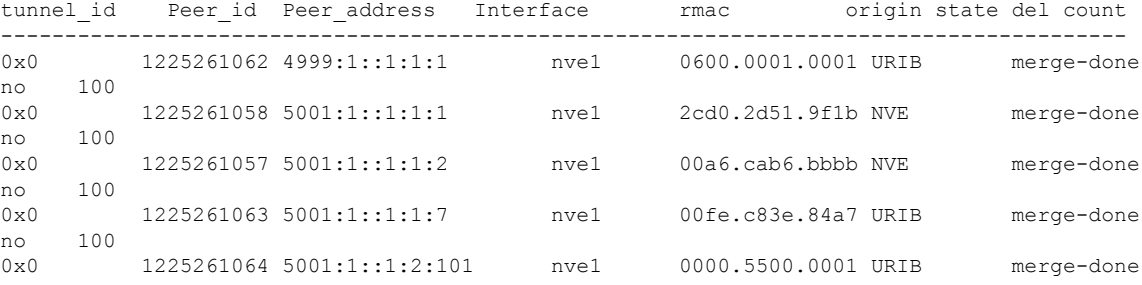

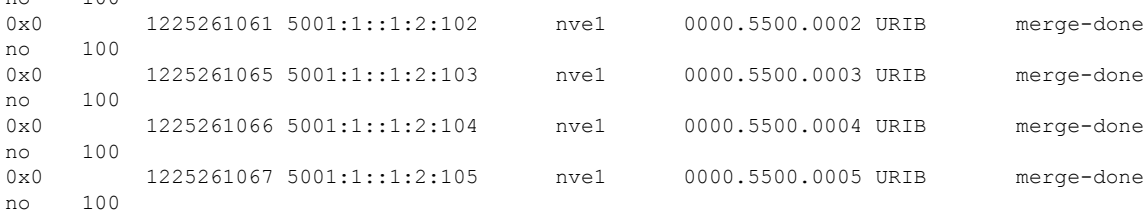

## Example of the **show forwarding ecmp platform**

#### Command

no 100

```
switch# show forwarding ecmp platform
s10t - 1=======
```

```
ECMP Hash: 0x198b8aae, Num Paths: 2, Hw index: 0x17532
Partial Install: No
Hw ecmp-index: unit-0:1073741827 unit-1:0 unit-2:0, cmn-index: 95538
Hw NVE ecmp-index: unit-0:0 unit-1:0 unit-2:0, cmn-index: 95538
Refcount: 134, Holder: 0x0, Intf: Ethernet1/101, Nex-Hop: fe80:7::1:2
    Hw adj: unit-0:851977 unit-1:0 unit-2:0, cmn-index: 500010 LIF:4211
  Intf: Ethernet1/108, Nex-Hop: fe80:8::1:2
   Hw adj: unit-0:851978 unit-1:0 unit-2:0, cmn-index: 500012 LIF:4218
  VOBJ count: 0, VxLAN VOBJ count: 0, VxLAN: 0
ECMP Hash: 0x2bb2905e, Num Paths: 3, Hw index: 0x17533
Partial Install: No
Hw ecmp-index: unit-0:1073741828 unit-1:0 unit-2:0, cmn-index: 95539
```

```
Hw NVE ecmp-index: unit-0:0 unit-1:0 unit-2:0, cmn-index: 95539
Refcount: 16, Holder: 0x0, Intf: Ethernet1/101, Nex-Hop: fe80:7::1:2
   Hw adj: unit-0:851977 unit-1:0 unit-2:0, cmn-index: 500010 LIF:4211
  Intf: Ethernet1/108, Nex-Hop: fe80:8::1:2
   Hw adj: unit-0:851978 unit-1:0 unit-2:0, cmn-index: 500012 LIF:4218
  Intf: port-channel1003, Nex-Hop: fe80:9::1:2
   Hw adj: unit-0:851976 unit-1:0 unit-2:0, cmn-index: 500011 LIF:4106
  VOBJ count: 0, VxLAN VOBJ count: 0, VxLAN: 0
```
### Example of the **show forwarding ecmp recursive**

#### Command

```
switch# show forwarding ecmp recursive
slot 1
=======
Virtual Object 17 (vxlan):
    Hw vobj-index (0): unit-0:851976 unit-1:0 unit-2:0, cmn-index: 99016
   Hw NVE vobj-index (0): unit-0:0 unit-1:0 unit-2:0, cmn-index: 99016
   Hw vobj-index (1): unit-0:0 unit-1:0 unit-2:0, cmn-index: 0
   Hw NVE vobj-index (1): unit-0:0 unit-1:0 unit-2:0 cmn-index: 0
   Num prefixes : 1
Partial Install: No
   Active paths:
       Recursive NH 5001:1::1:2:10a/128 , table 0x80000001
    CNHs:
        fe80:9::1:2, port-channel1003
        Hw adj: unit-0:851976 unit-1:0 unit-2:0, cmn-index: 500011, LIF:4106
```

```
Hw NVE adj: unit-0:0 unit-1:0 unit-2:0, cmn-index: 500011, LIF:4106
   Hw instance new : (0x182c8, 99016) ls count new 1
   FEC: fec type 0
       VOBJ Refcount : 1
Virtual Object 167 (vxlan): ECMP-idx1:0x17536(95542), ECMP-idx2:0x0(0),
    Hw vobj-index (0): unit-0:1073741832 unit-1:0 unit-2:0, cmn-index: 99166
   Hw NVE vobj-index (0): unit-0:3 unit-1:0 unit-2:0, cmn-index: 99166
   Hw vobj-index (1): unit-0:0 unit-1:0 unit-2:0, cmn-index: 0
   Hw NVE vobj-index (1): unit-0:0 unit-1:0 unit-2:0 cmn-index: 0
   Num prefixes : 1
Partial Install: No
   Active paths:
       Recursive NH 5001:1::1:3:125/128 , table 0x80000001
    CNHs:
       fe80:7::1:2, Ethernet1/101
        Hw adj: unit-0:851977 unit-1:0 unit-2:0, cmn-index: 500010, LIF:4211
        Hw NVE adj: unit-0:0 unit-1:0 unit-2:0, cmn-index: 500010, LIF:4211
        fe80:8::1:2, Ethernet1/108
        Hw adj: unit-0:851978 unit-1:0 unit-2:0, cmn-index: 500012, LIF:4218
        Hw NVE adj: unit-0:0 unit-1:0 unit-2:0, cmn-index: 500012, LIF:4218
    Hw instance new : (0x1835e, 99166) ls count new 2
    FEC: fec type 0
        VOBJ Refcount : 1
```
#### Example of the **show forwarding nve l3 ecmp**

## Command

switch# **show forwarding nve l3 ecmp** slot 1 =======

```
ECMP Hash: 0x70a50e4, Num Paths: 2, Hw Index: 0x17534
table id: 403, flags: 0x0, adj flags: 0x0, Ref-ct: 101
 tunnel_id: 5001:1::1:1:1, segment_id: 10101
  tunnel_id: 5001:1::1:1:2, segment_id: 10101
Hw ecmp-index: unit0: 1073741830 unit1: 0 unit2: 0
```

```
ECMP Hash: 0x1189f35e, Num Paths: 2, Hw Index: 0x17535
table id: -2147483245, flags: 0x0, adj flags: 0x0, Ref-ct: 50
 tunnel_id: 5001:1::1:1:1, segment_id: 10101
  tunnel id: 5001:1::1:1:2, segment id: 10101
Hw ecmp-index: unit0: 1073741831 unit1: 0 unit2: 0
```